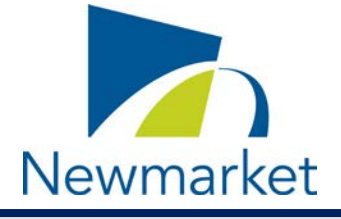

## **Town of Newmarket How to attend an Electronic Advisory Committee or Board Meeting**

Members of the public can attend an electronic Advisory Committee or Board Meeting by joining through ZOOM.

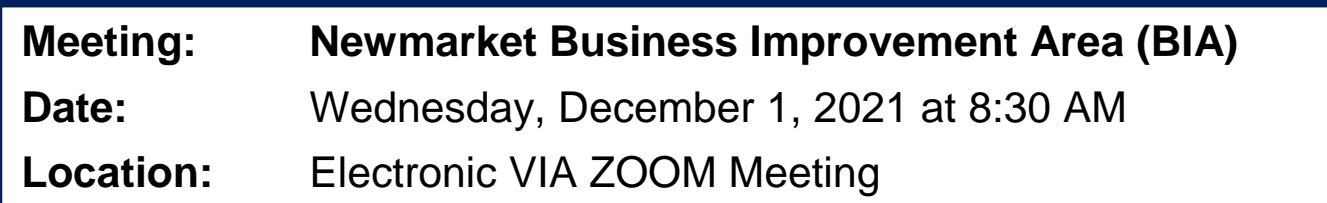

## **How to Join the Meeting by laptop, tablet, iPad, phone or computer:**

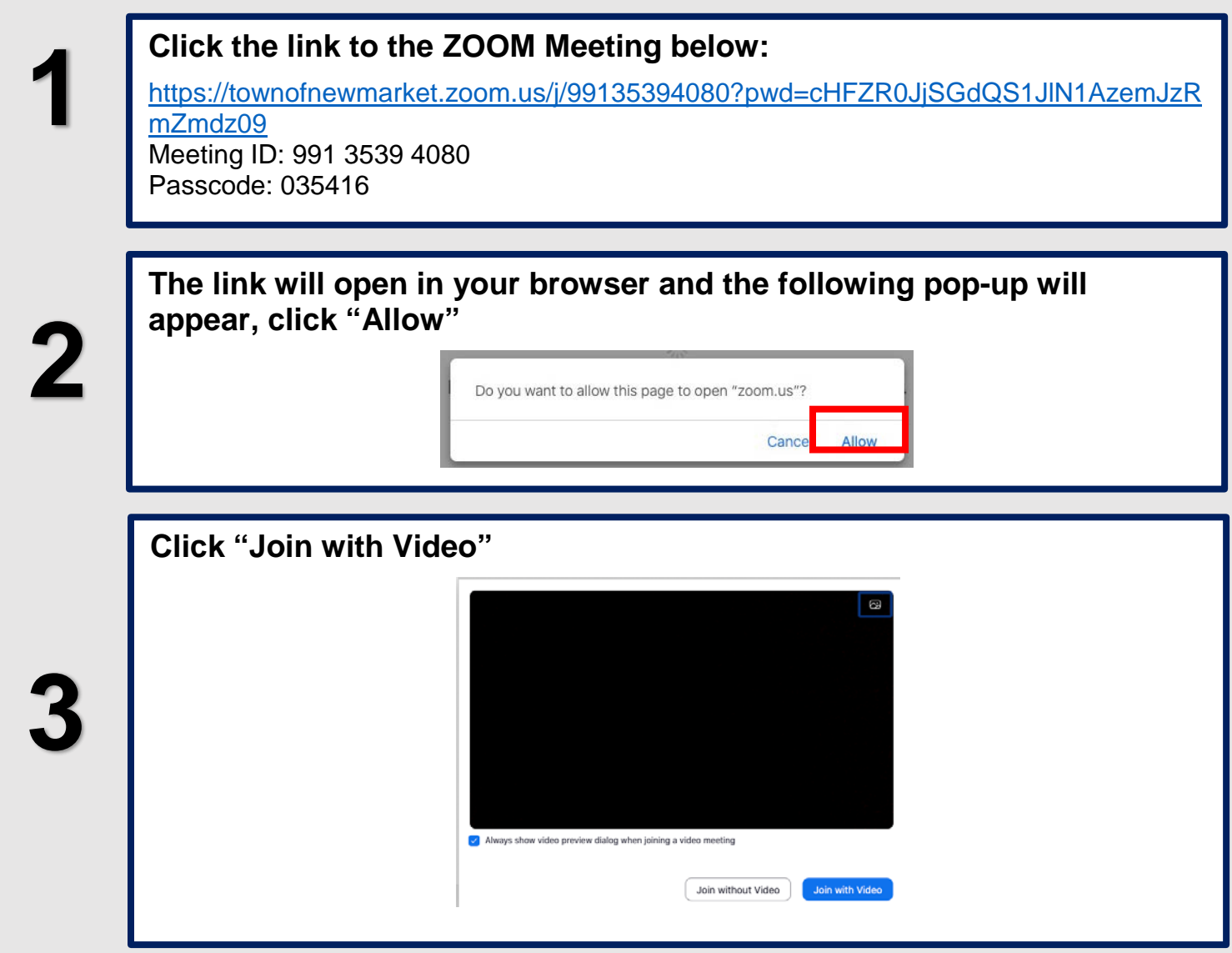

**Click "Join with Computer Audio"** Choose ONE of the audio conference options **Phone Call Computer Audio 4** Join With Computer Audio **Test Speaker and Microphone**  $\Box$  Automatically join audio by computer when joining a meeting **When you join the meeting, you will be admitted into the waiting room 5 until you are admitted to the meeting room.** Please wait, the meeting host will let you in soon. **When you are admitted to the meeting your screen will show everyone in attendance at the meeting.**  Zoom @  $\begin{array}{ccccc} \textbf{A} & \textbf{B} & \textbf{B} & \textbf{B} \end{array}$ **6 Please ensure your microphone is muted unless you are speaking during the meeting. 7Unmute Start Video** 

## **How to Join the Meeting by telephone:**

**Dial one of the numbers below:** 647 374 4685 or 647 558 0588 **Follow the telephone prompts and input the following information:** Meeting ID: 991 3539 4080 followed by # There is no Participant ID, just press # Passcode: 035416 followed by # **You will be placed in a "waiting room" until the meeting begins Once the meeting begins, the telephone operator will advise that you have joined as an attendee and that you will be muted throughout the meeting. You may unmute yourself when you are speaking using \*6. 1 2 3**